## **7 直接予約を報告する**

健診機関に直接予約をした場合、MY HEALTH WEB で予約内容を報告する必要があります。

直接予約を報告する方法について説明します。

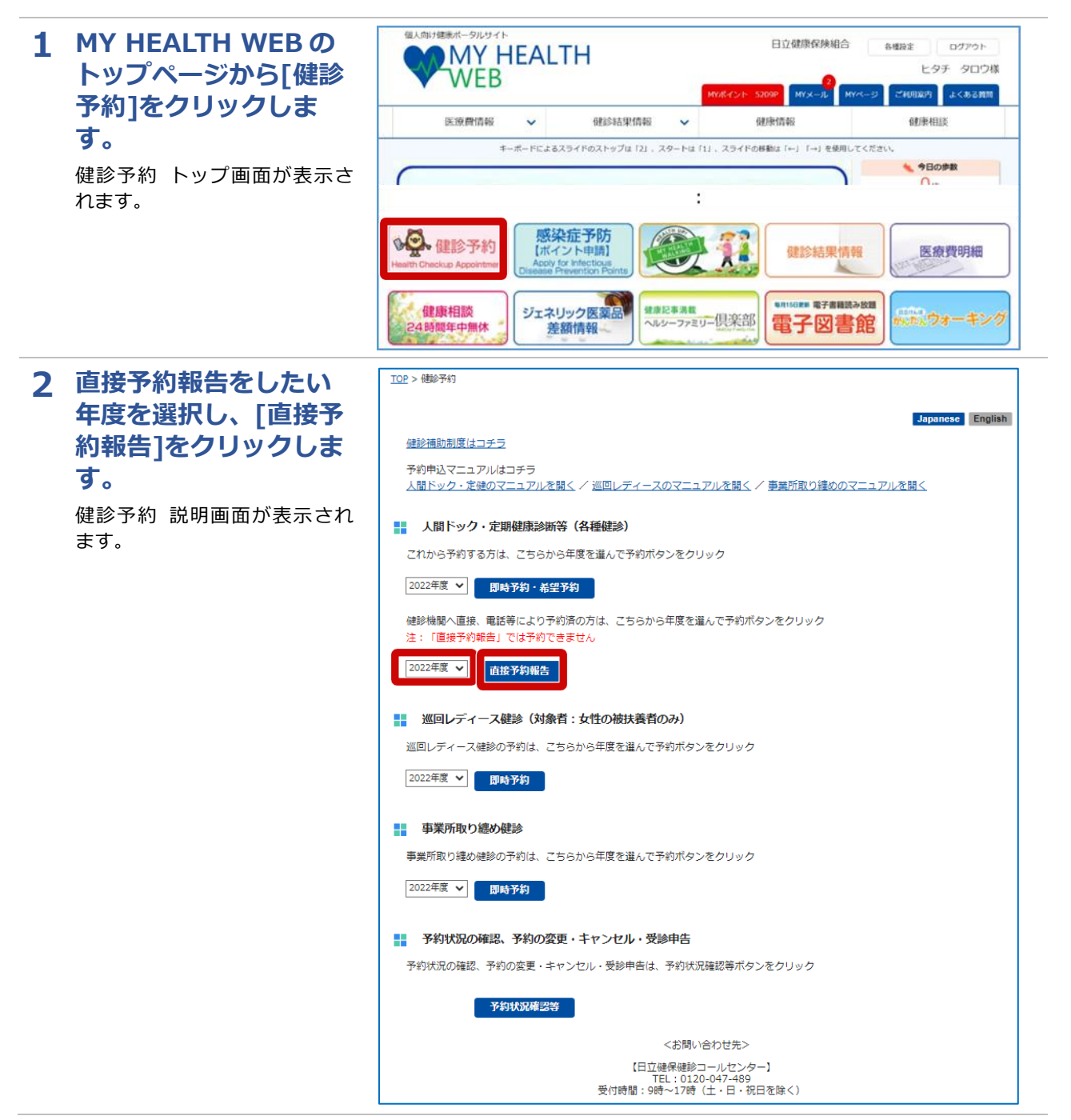

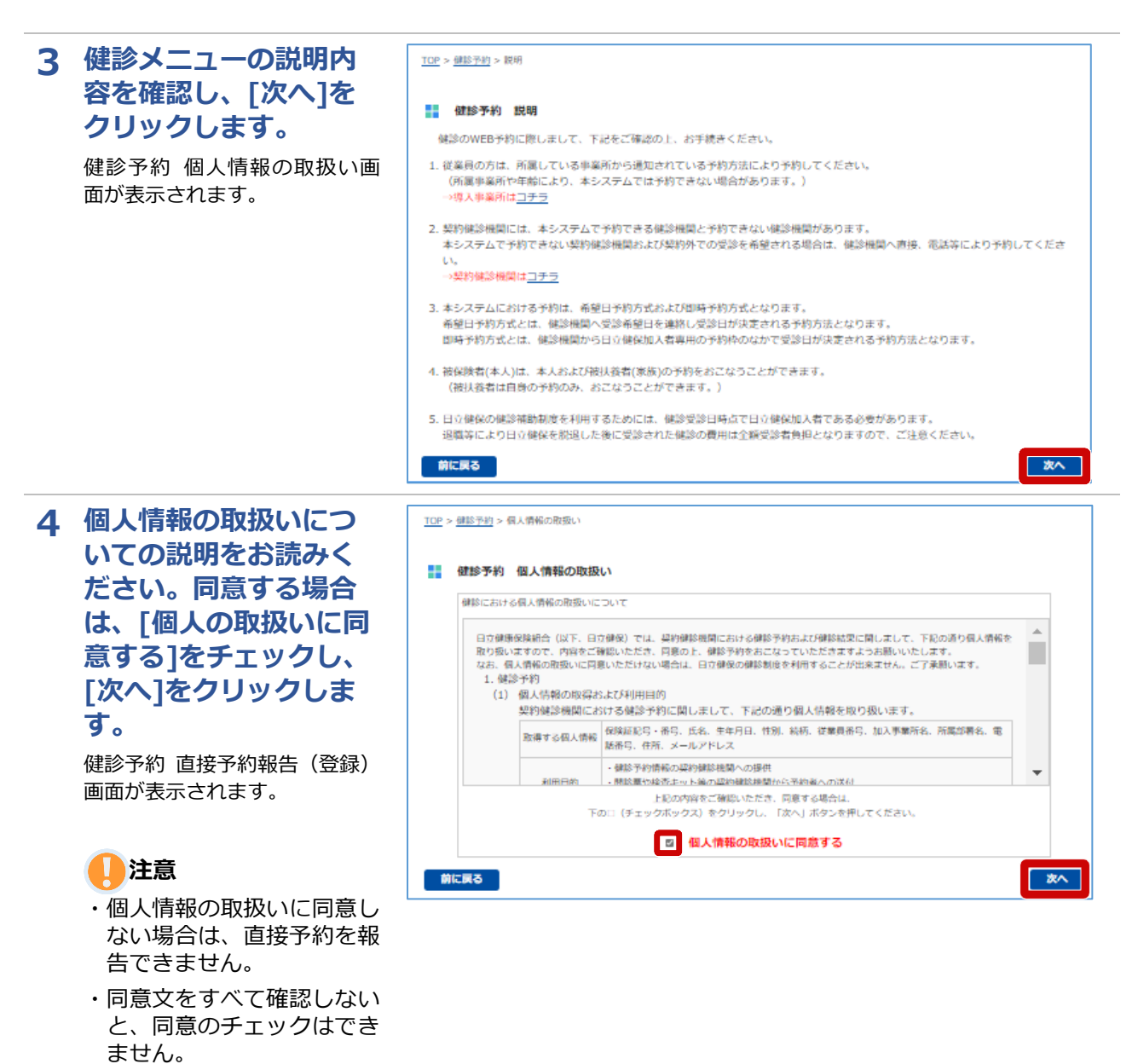

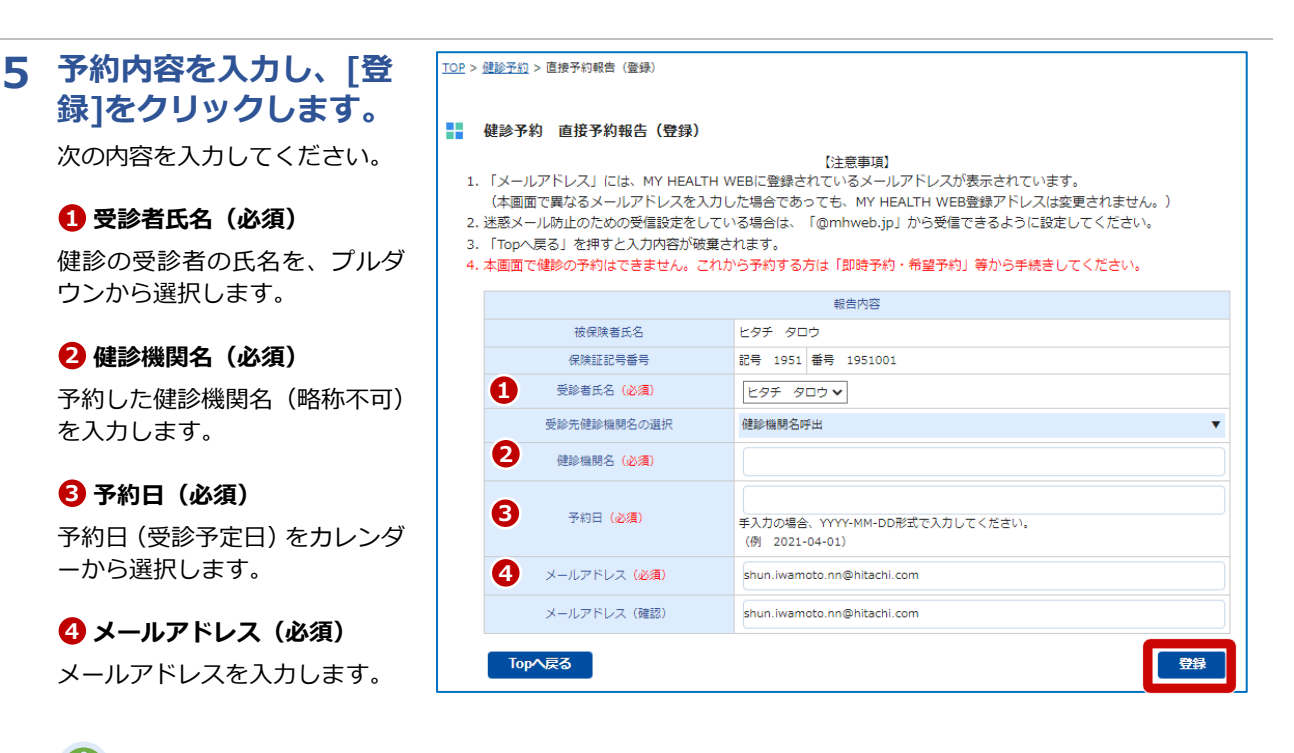

**補足** ・前年度と同じ健診機関で登 録したい場合、[この健診機 関を使用する]をクリック してください。健診機関名

が反映されます。

上記の内容を入力後、[登録]をク リックします。予約状況確認一 覧画面が表示され、画面上部に 「直接予約報告を登録しまし た」とメッセージが表示されま す。 これで直接予約の報告は完了で

す。

## **8 直接予約の報告を変更・キャンセルする**

直接予約の報告内容を変更・キャンセルする方法について説明します。

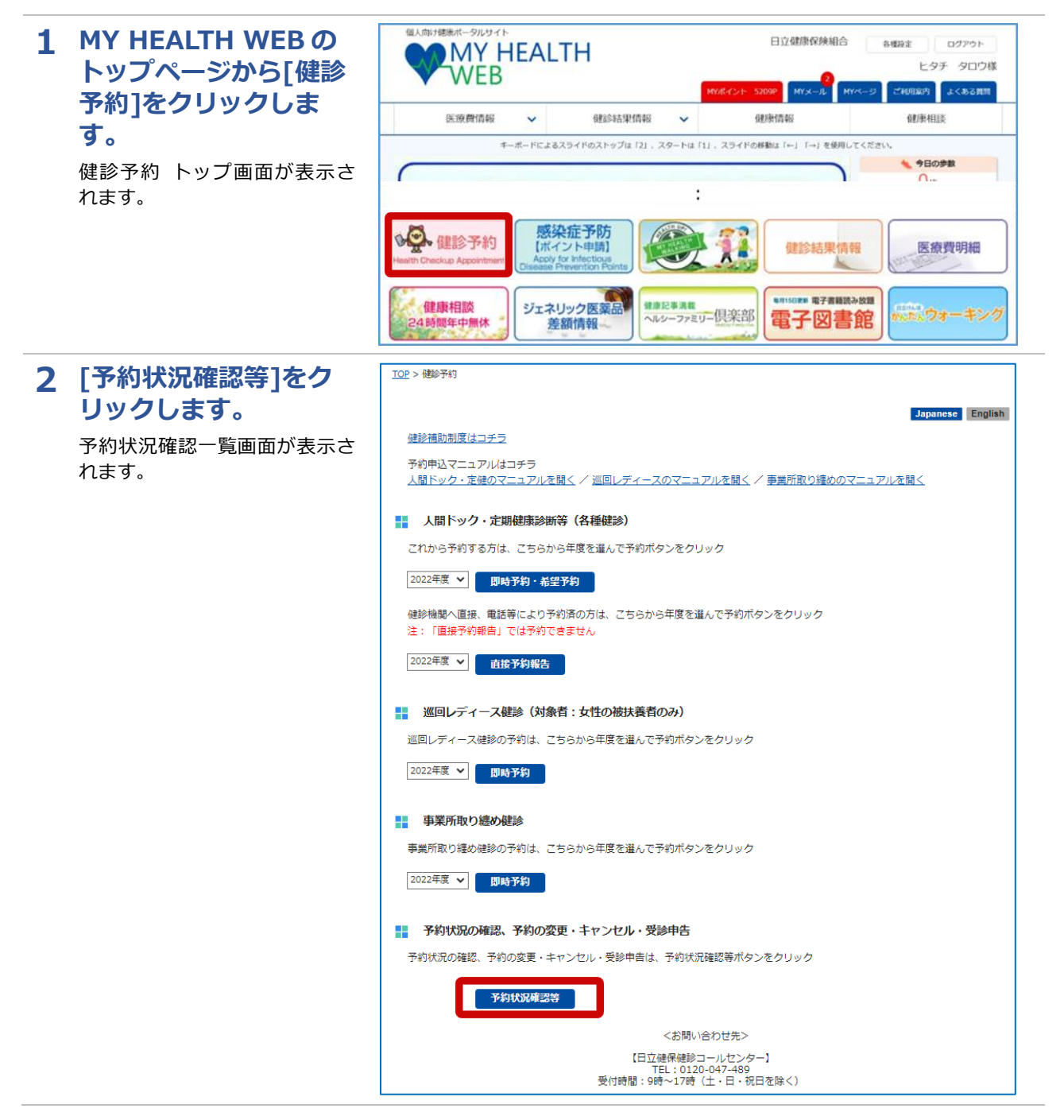

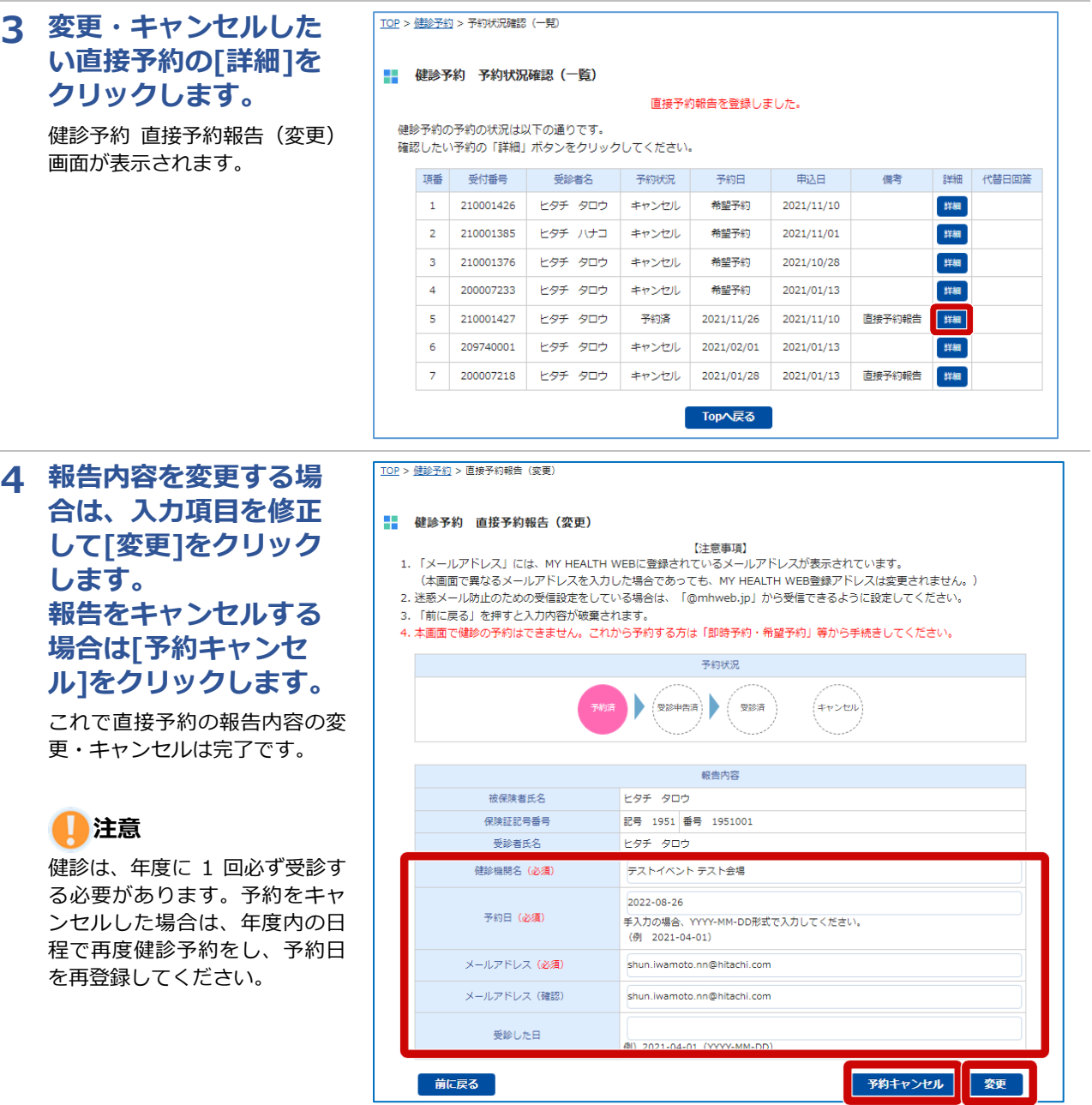

I